## **NAU NORTHERN ARIZONA** Training Development and Technology Adoption

11:47

**S** Acti

fin

।<br>संक

## **CHECKING YOUR MICROSOFT TEAMS VOICEMAIL**

## **On your mobile device**

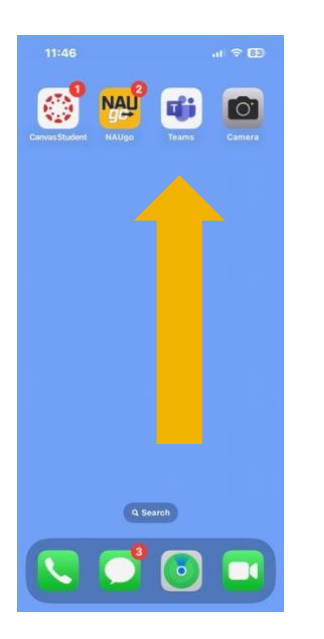

First, open the Microsoft Teams app on your mobile device.

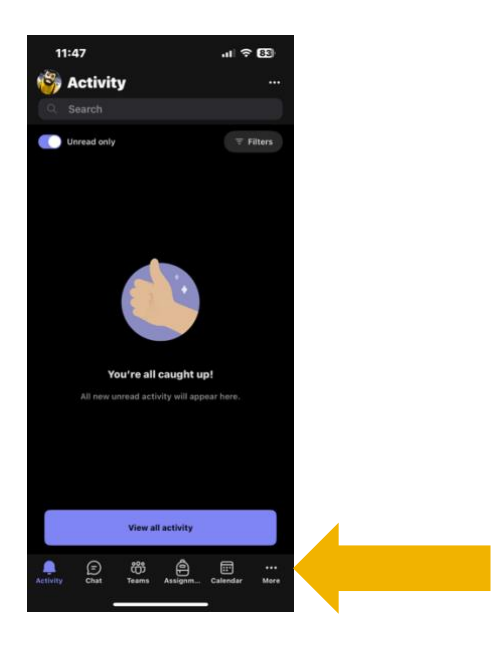

Tap "More" Tap "Calls"

 $\bigcirc$  $\Box$ 

图

٠

p.

 $\Omega$  $\bigoplus$  **NB** 

R.

0

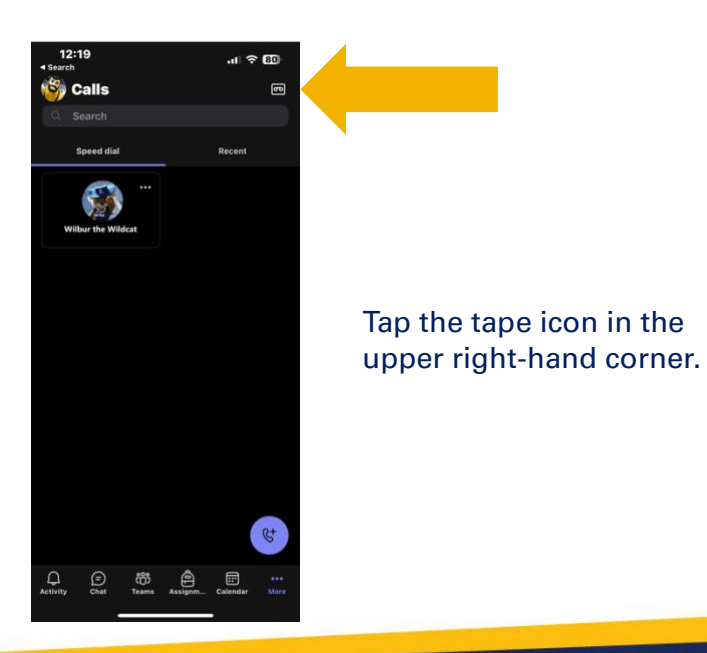

**Have questions? Call the Service Desk** 928.523.3335 or open a Service Now ticket

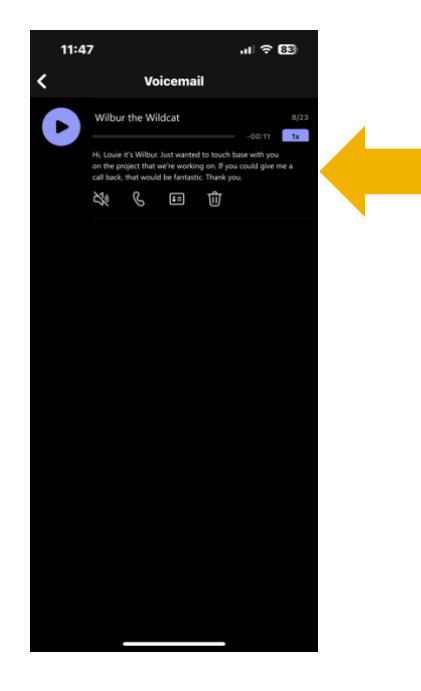

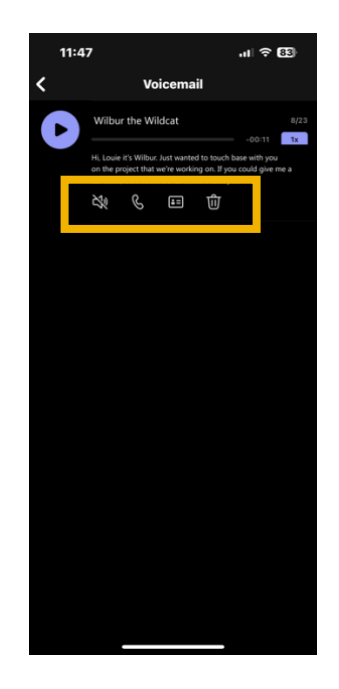

The call will expand displaying the voicemail transcript. To listen to the voicemail, tap the purple play button.

You can call the user back by tapping on the phone icon under the voicemail information, tap the contact card icon to see their contact information or delete the voicemail by tapping the trash can icon.

> **Have questions? Call the Service Desk** 928.523.3335 or open a Service Now ticket